## *Checking the Status of a Request*

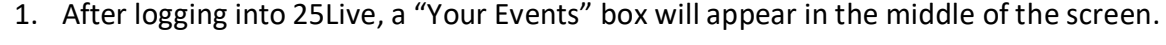

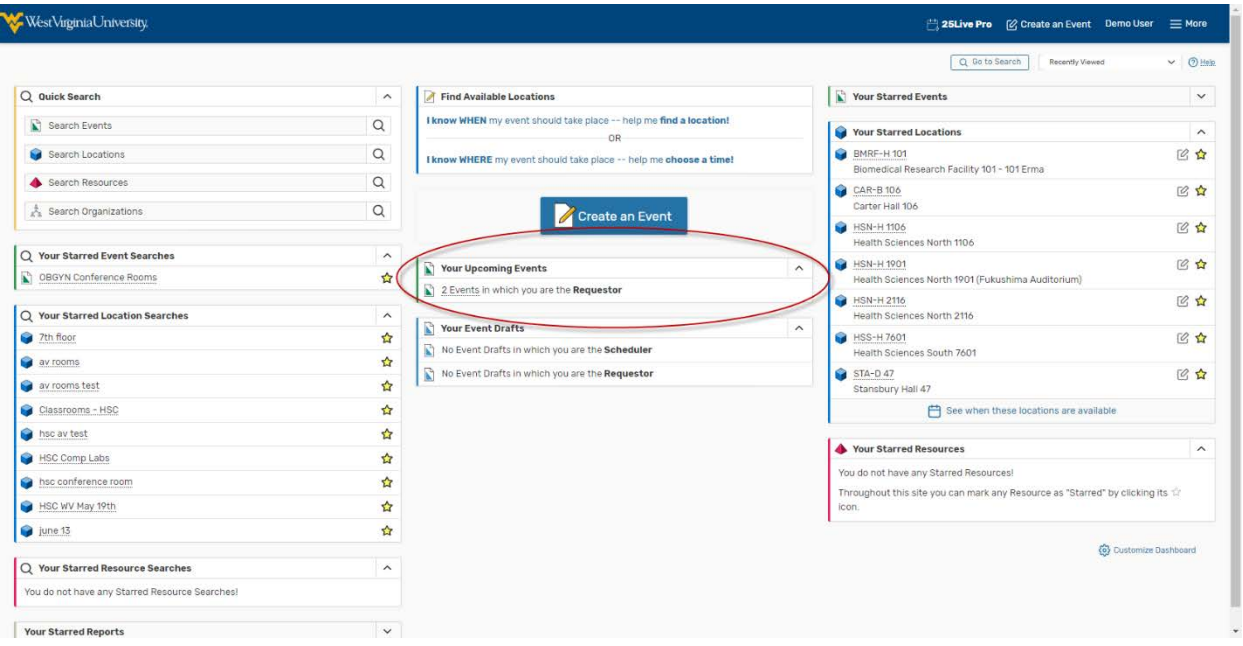

- 2. Click either "Events in which you are the Requestor" or "Events in whichyou are the Scheduler" (only click this if you have room scheduling responsibilities).
	- 3. Click the desired Event Name.

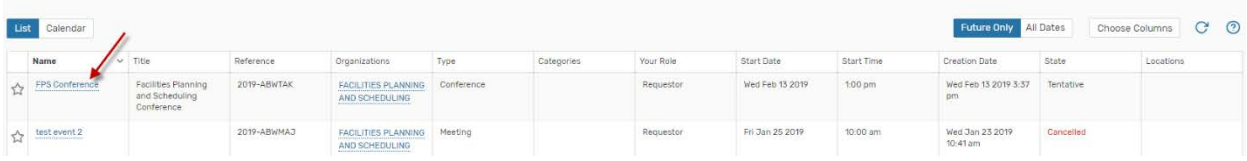

4. Under the Details tab, the status of the location and/or resource requests will be shown under the Event Occurrences box. (Grey shapes indicate a pending assignment,colored shapes indicate approved assignments).

## *Tentative Event*

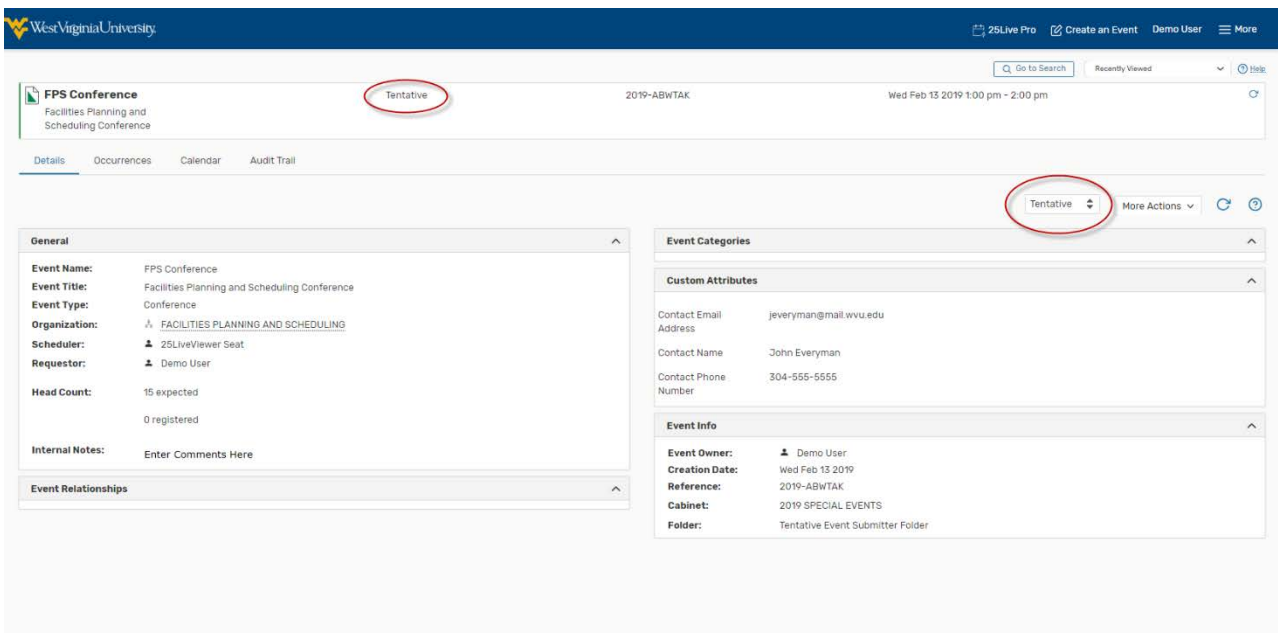

## *Confirmed Event*

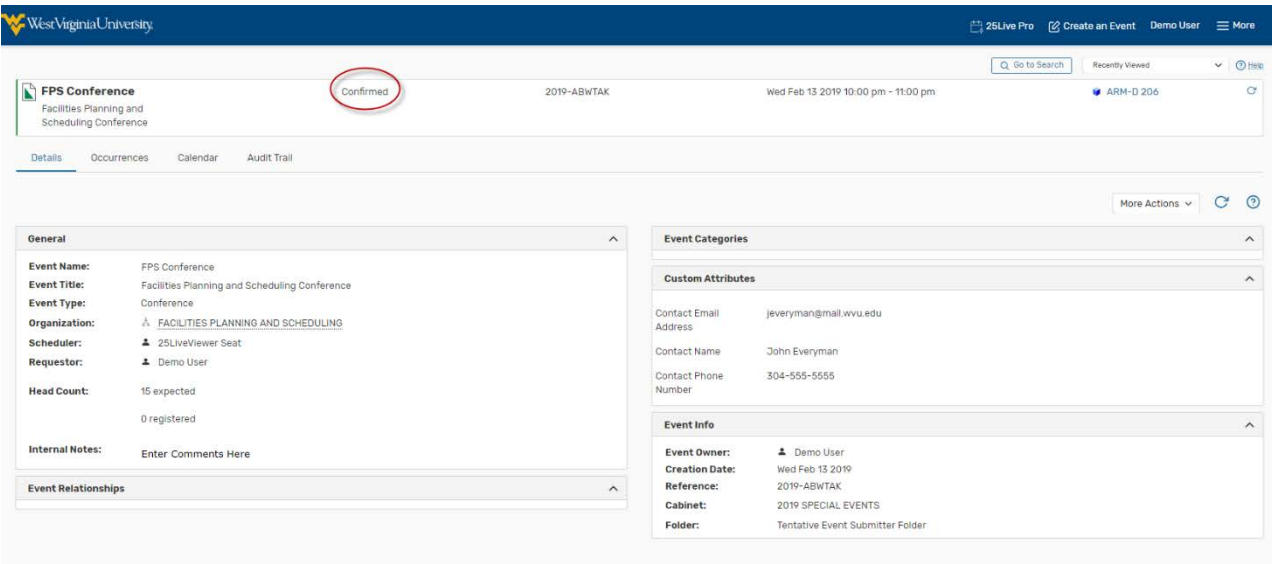